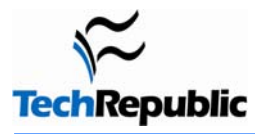

## **Vi Commands Cheat Sheets**

Before doing anything to a document, type the following command followed by a carriage return:

### **:set showmode**

### **Good practice note:**

Especially for beginners, when using Vi, hit [esc] twice before every new command. This makes sure you aren't in the wrong mode. ESC exits all modes except the initial Command Mode.

When you open Vi, you can't just start typing a thesis because Vi has different modes such as APPEND MODE, INSERT MODE, REPLACE MODE, and COMMAND MODE. So to do certain actions, you must first enter the appropriate mode. See "MODES" for more in-depth information.

The final two pages of this document is a list of Vi core commands. These are the bare essentials of Vi compressed onto two pages.

## **Table of Contents**

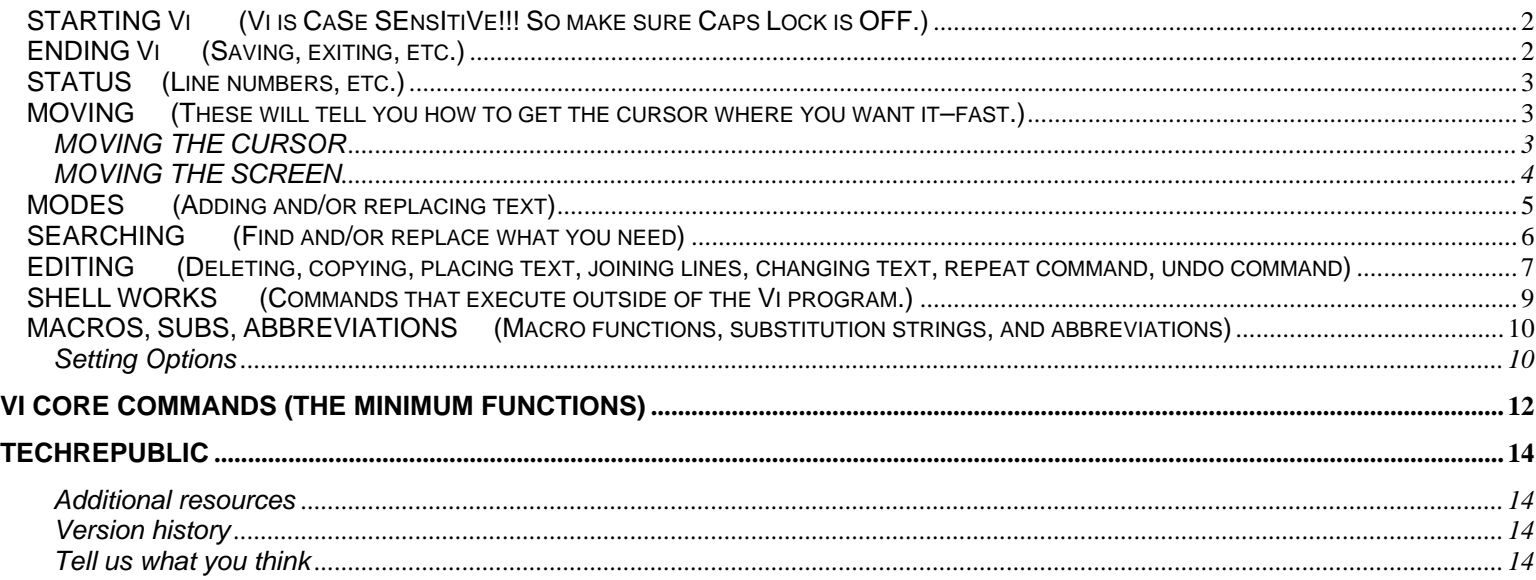

<span id="page-1-0"></span>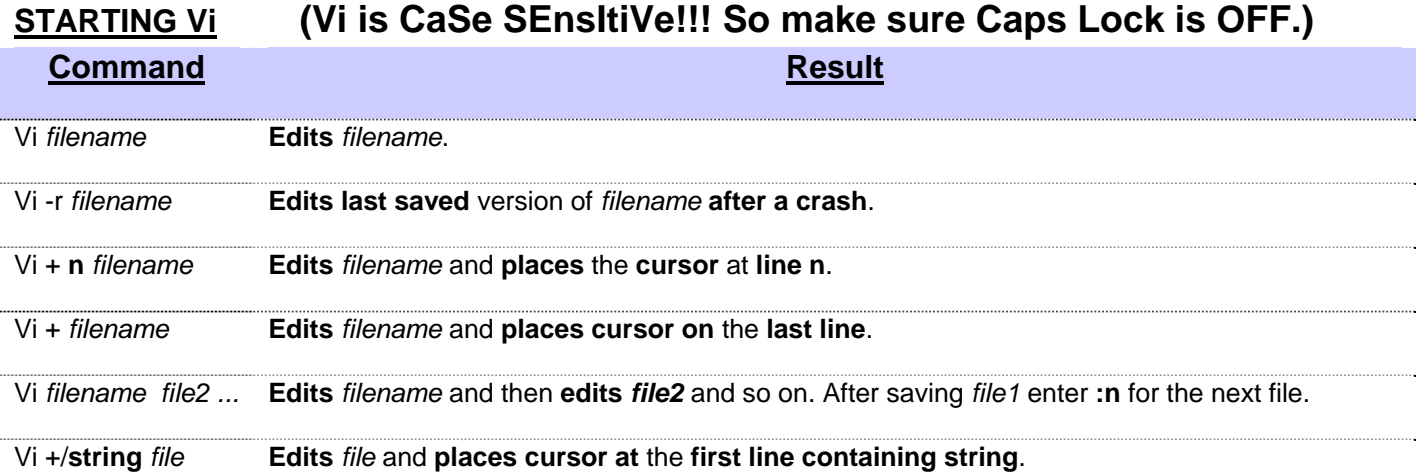

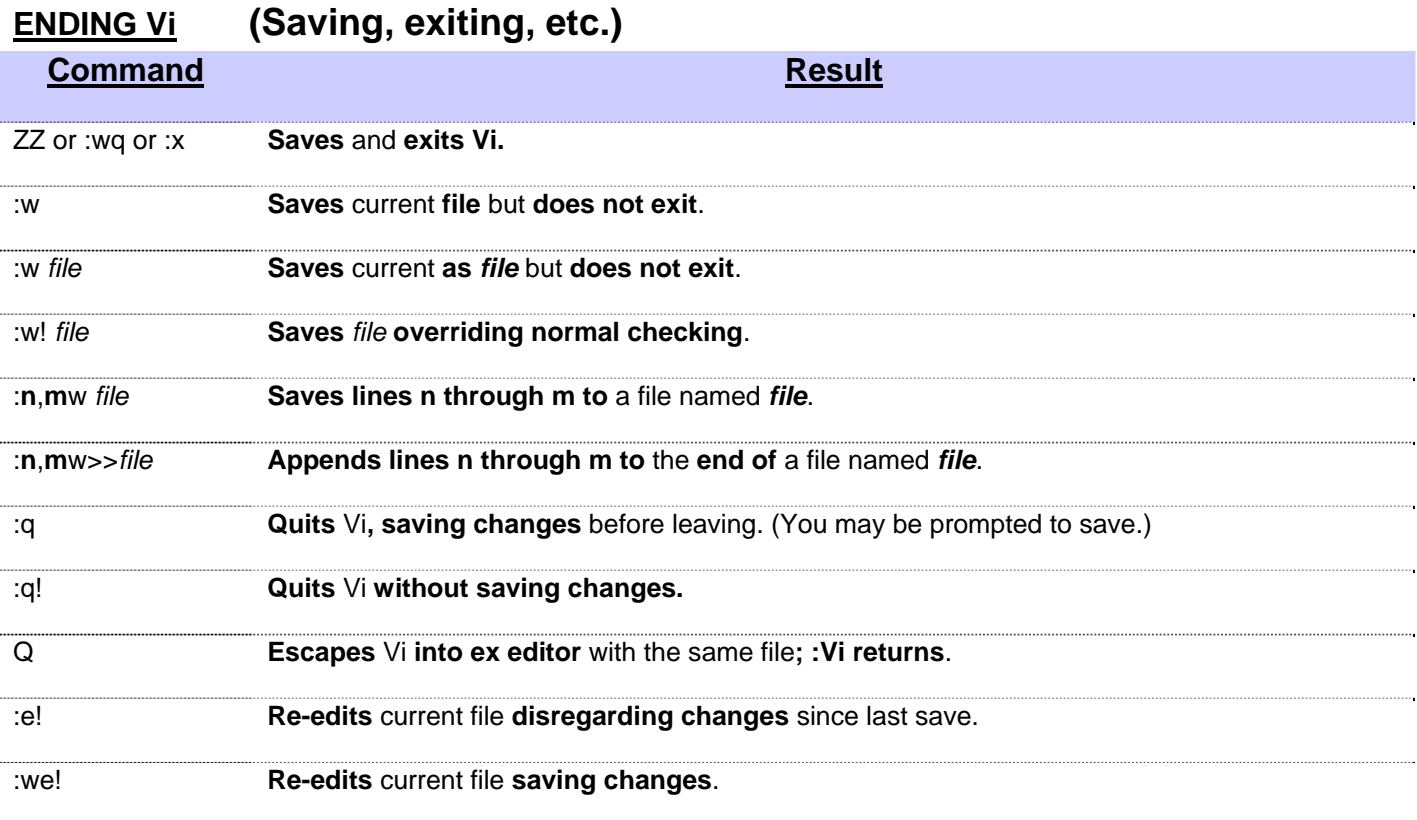

## <span id="page-2-0"></span>**STATUS (Line numbers, etc.)**

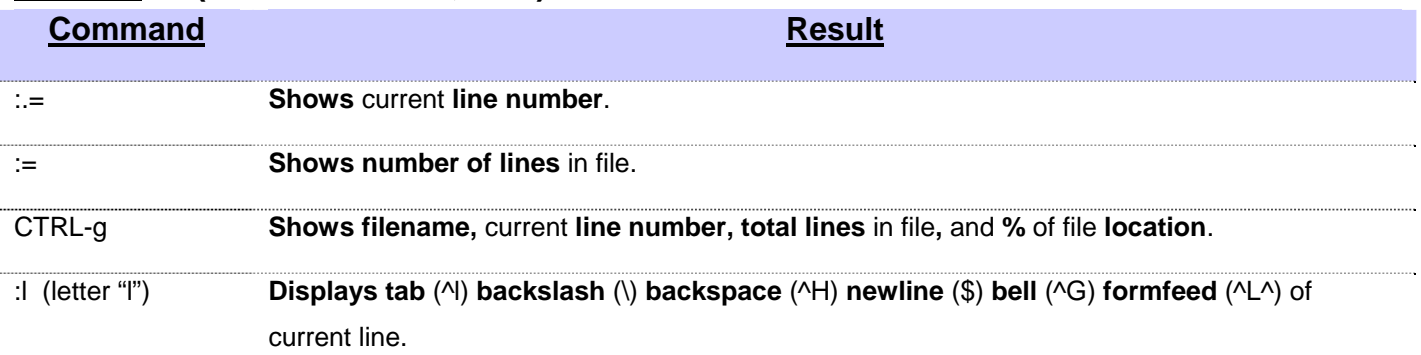

## **MOVING (These will tell you how to get the cursor where you want it–fast.)**

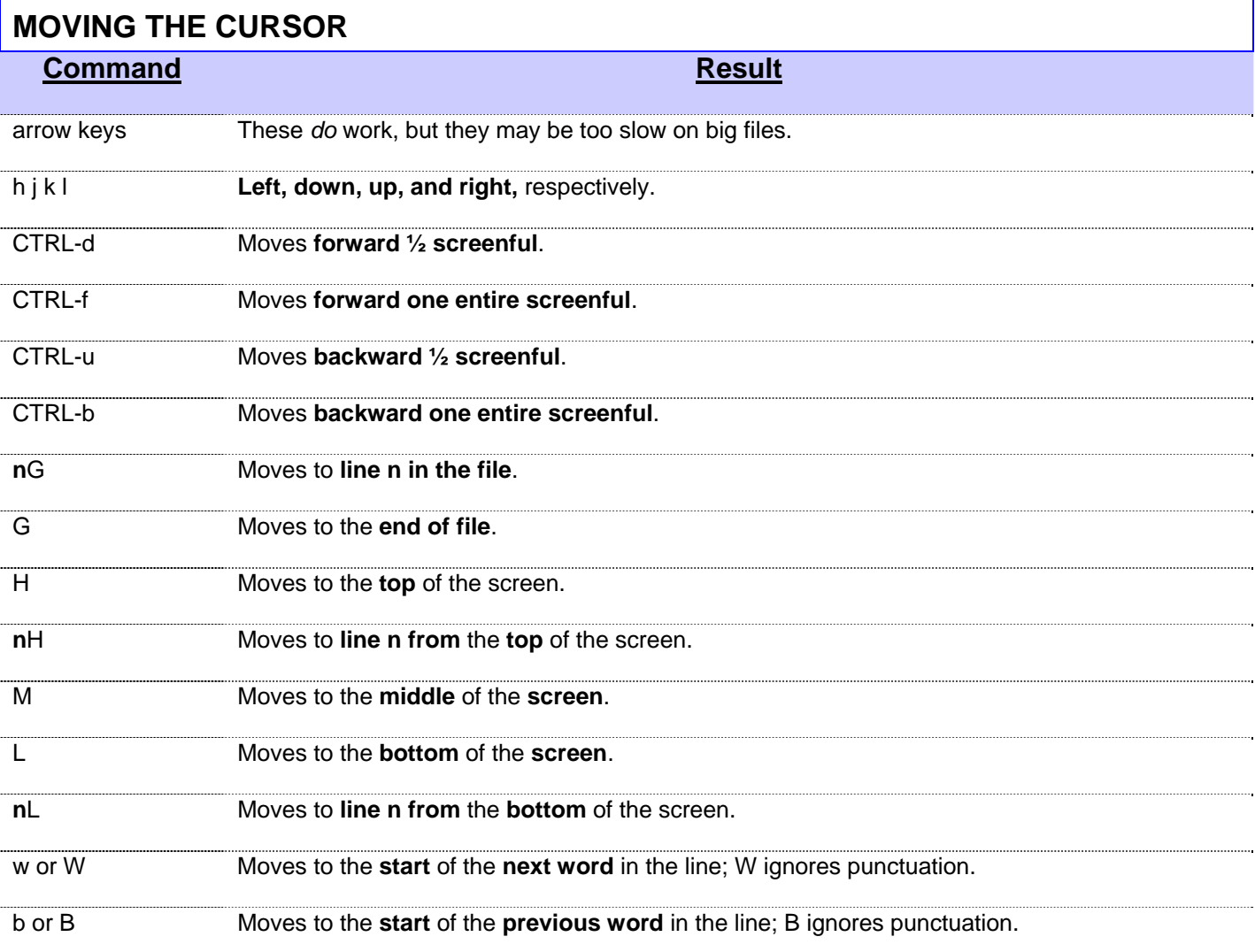

### <span id="page-3-0"></span>*UNIX Vi Commands Cheat Sheets*

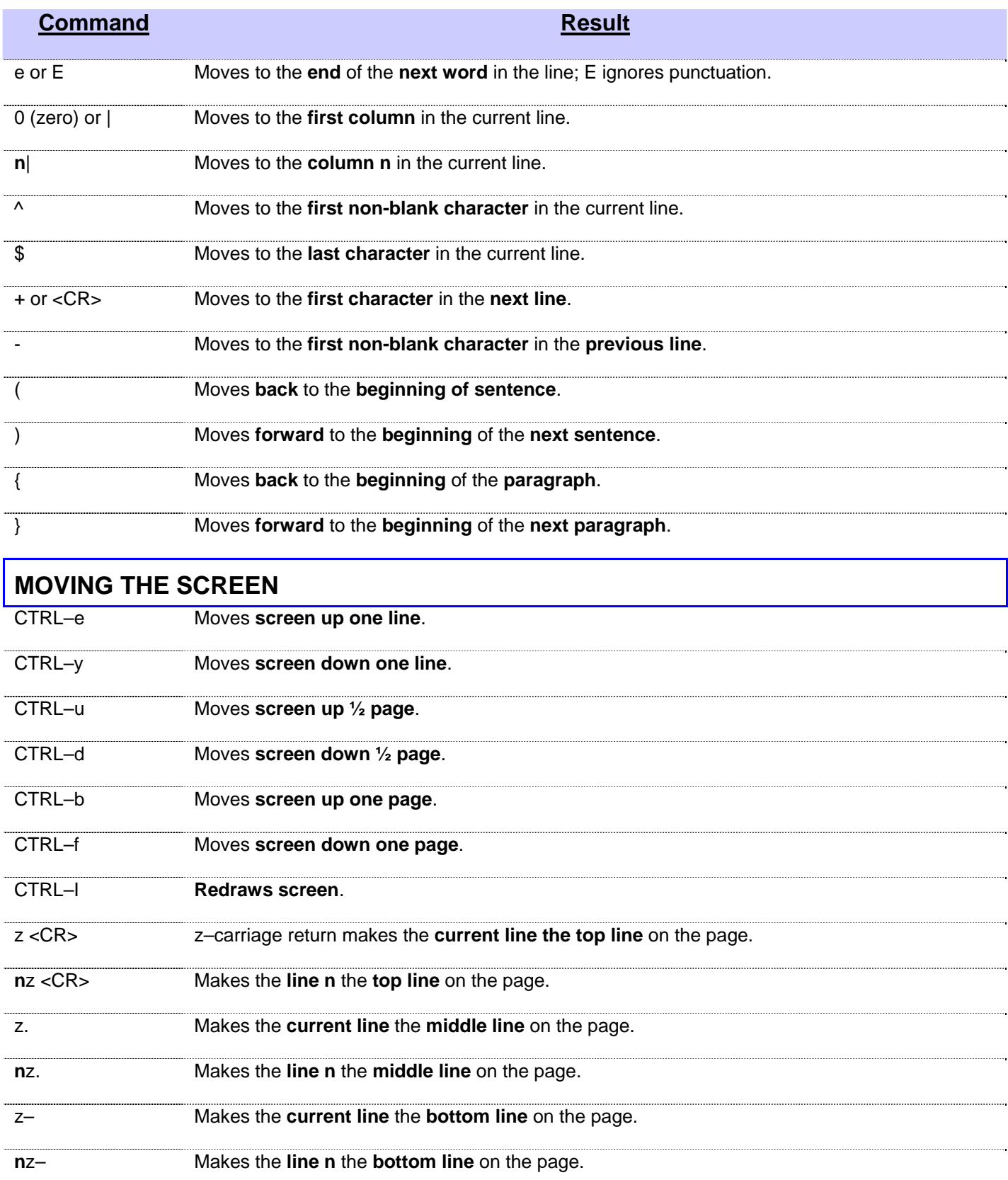

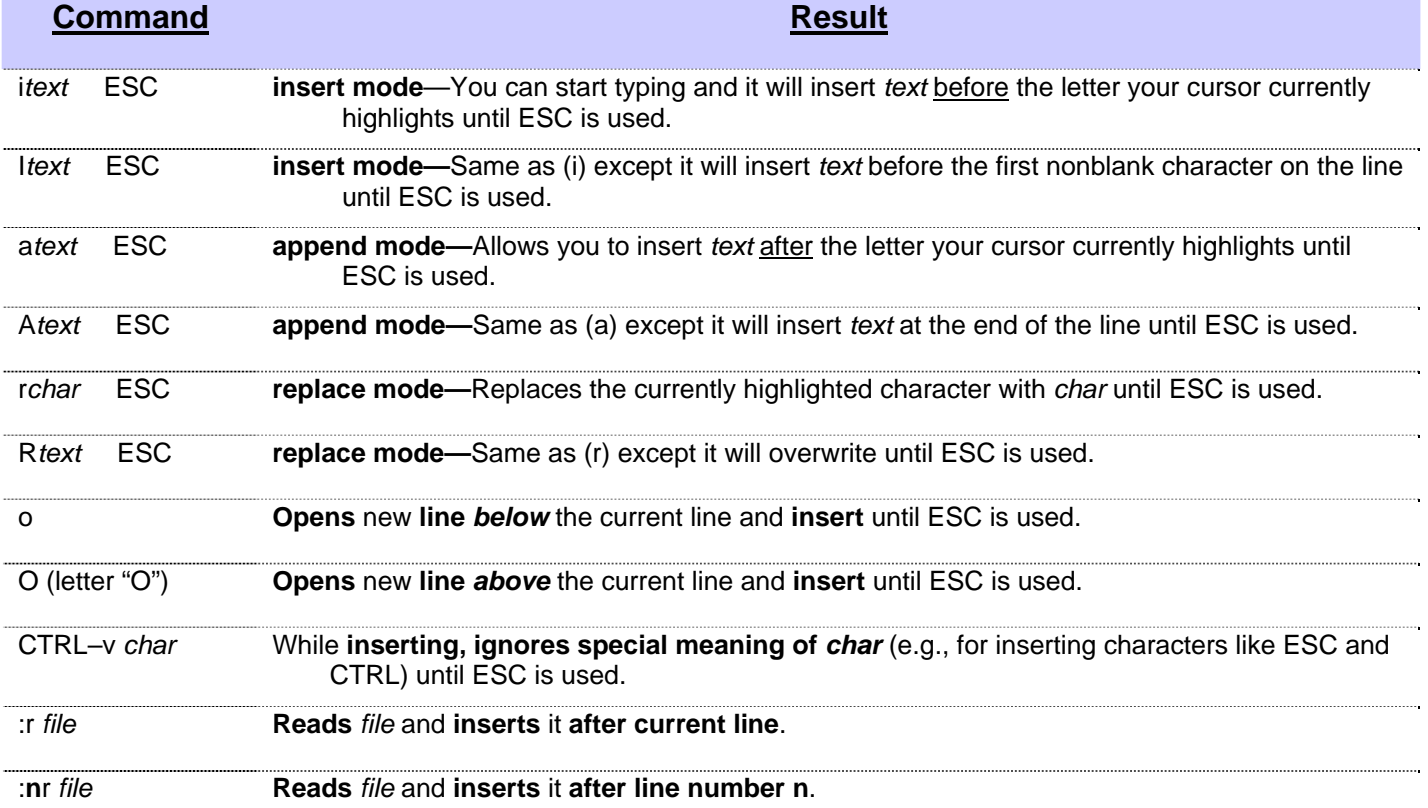

# <span id="page-4-0"></span>**MODES (Adding and/or replacing text)**

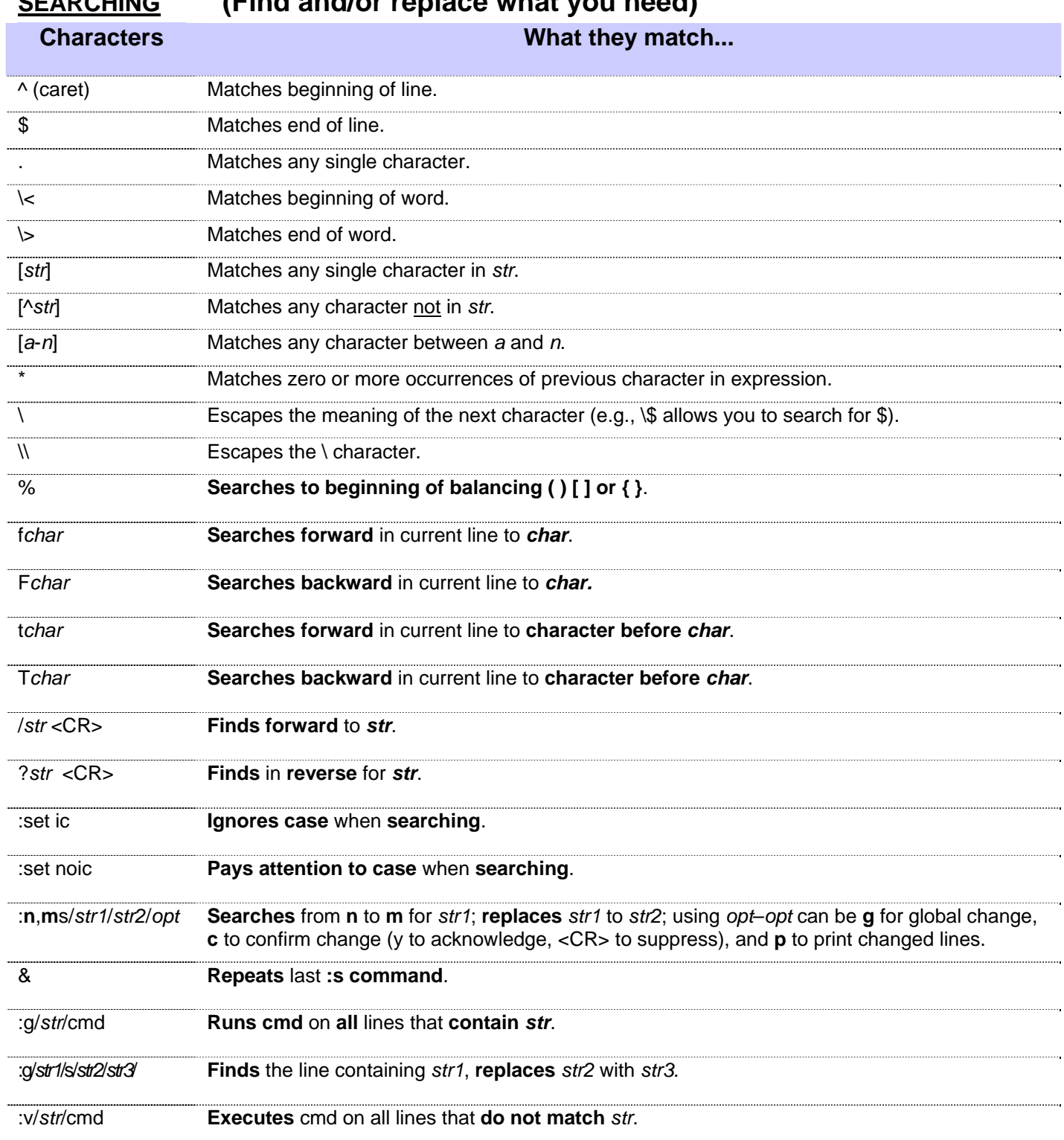

## <span id="page-5-0"></span>**SEARCHING (Find and/or replace what you need)**

## <span id="page-6-0"></span>**EDITING (Deleting, copying, placing text, joining lines, changing text, repeat command, undo command)**

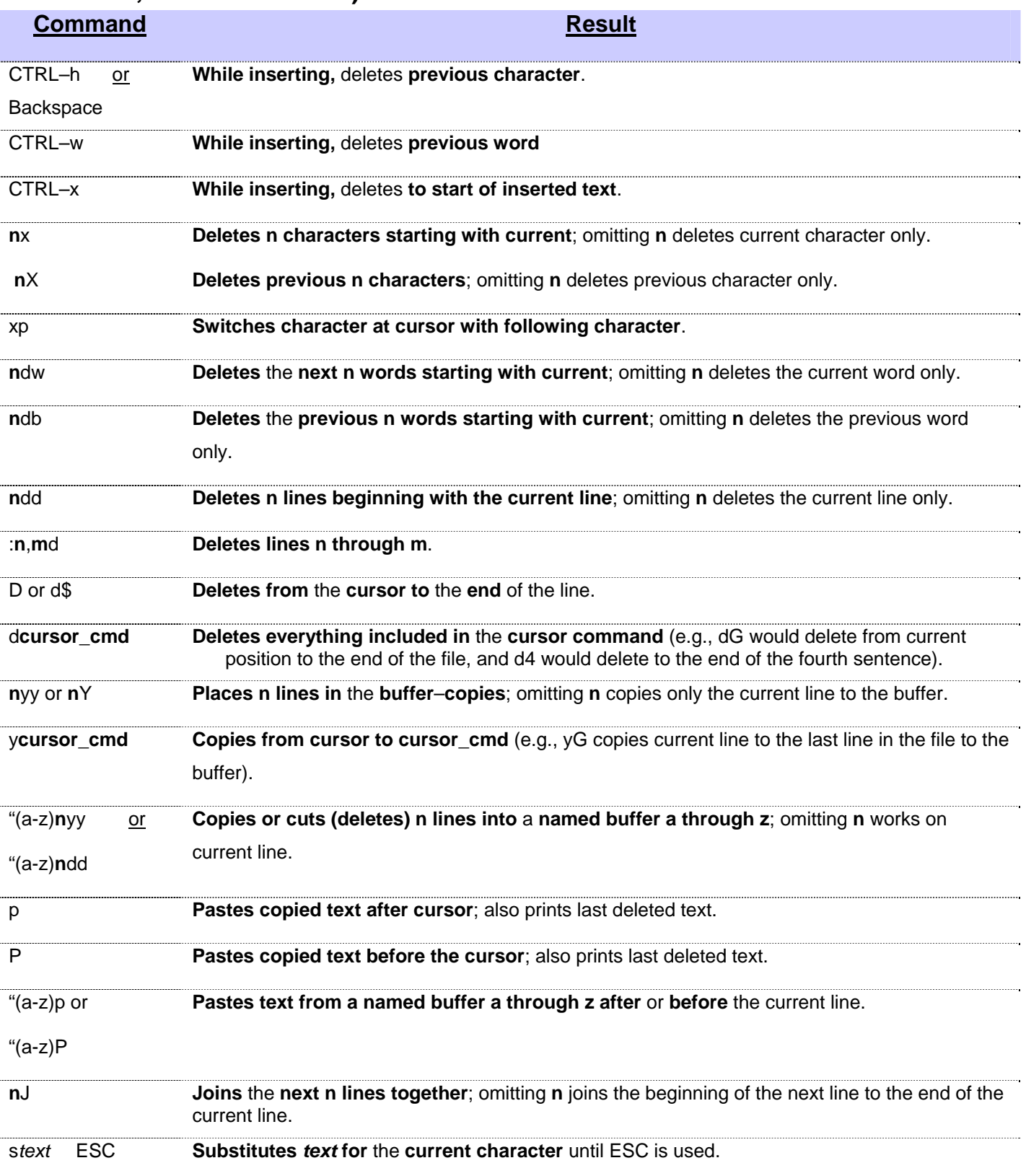

### *UNIX Vi Commands Cheat Sheets*

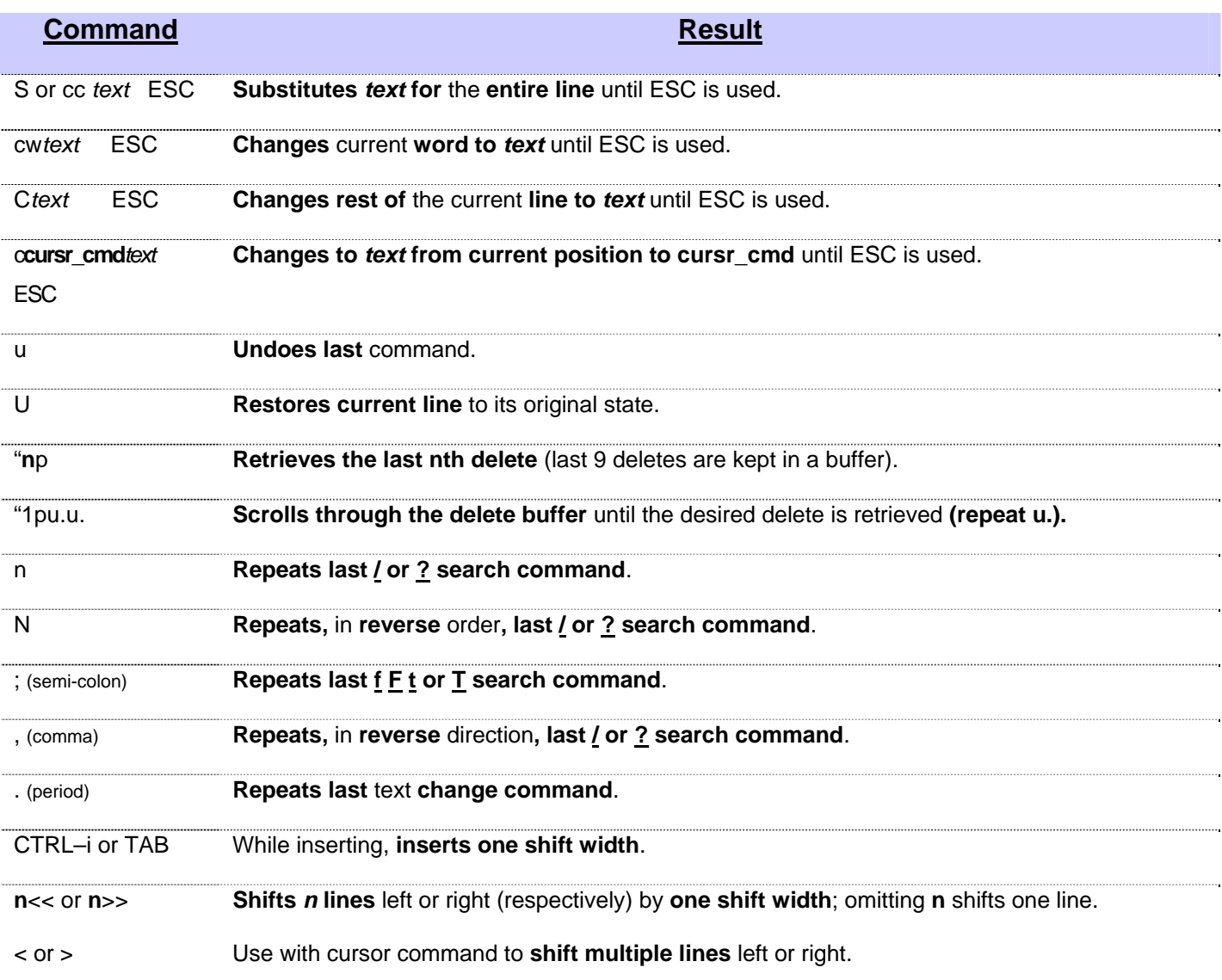

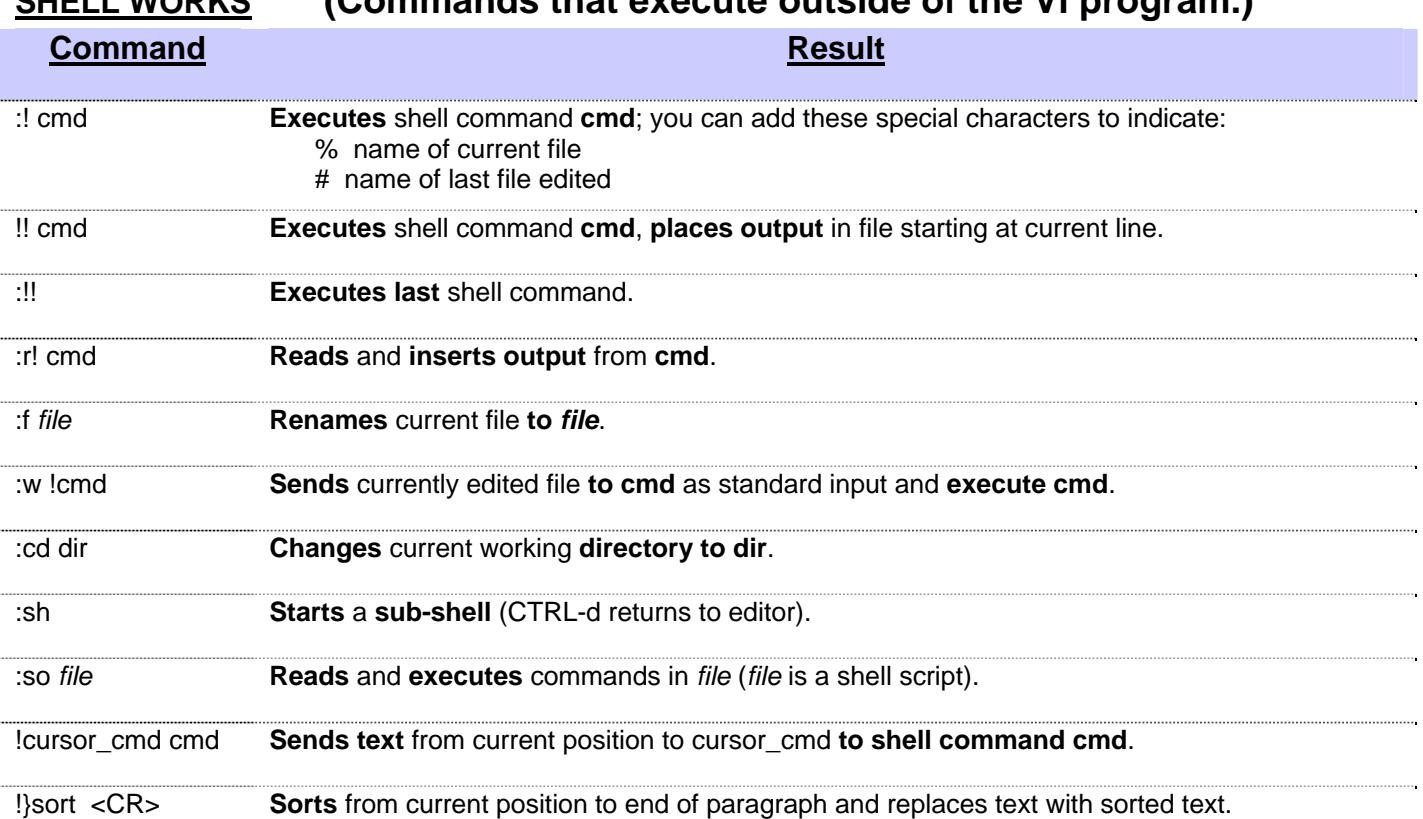

# <span id="page-8-0"></span>**SHELL WORKS (Commands that execute outside of the Vi program.)**

## <span id="page-9-0"></span>**MACROS, SUBS, ABBREVIATIONS (Macro functions, substitution strings, and abbreviations)**

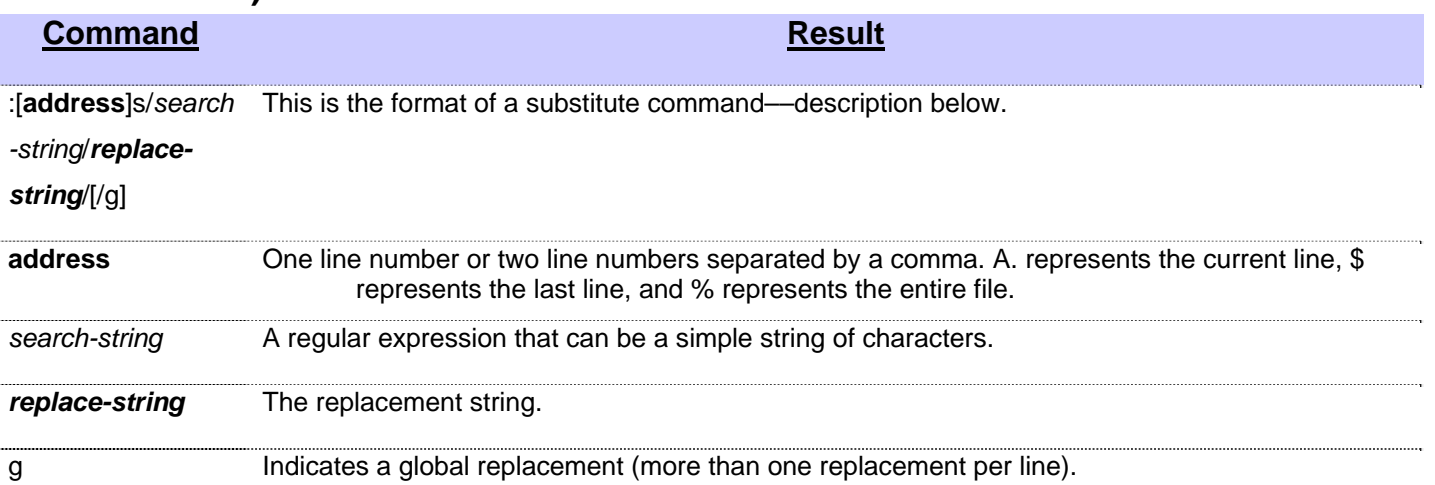

## **Setting Options**

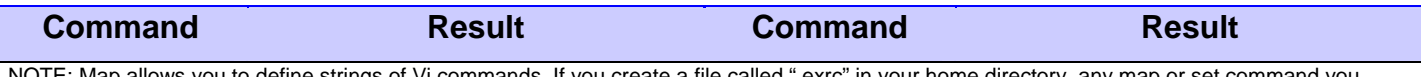

NOTE: Map allows you to define strings of Vi commands. If you create a file called ".exrc" in your home directory, any map or set command you place inside this file will be executed every time you run Vi. To imbed control characters like ESC in the macro, you need to precede them with CTRL–v. If you need to include quotes ("), precede them with a \ (backslash). Unused keys in Vi are: K V g q v \* = and the function keys.

EX: :map v /I CTRL–v ESC dwiYou CTRL–v ESC ESC

when v is pressed, search for "I" (/I ESC), delete word (dw), and insert "You" (iYou ESC). CTRL–v allows ESC to be inserted.

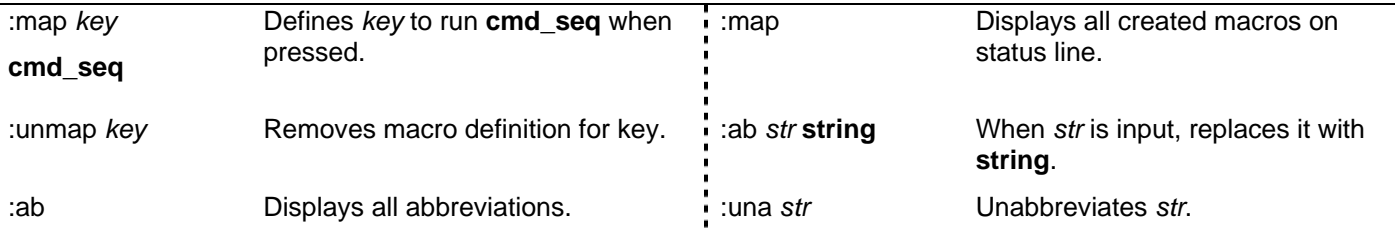

Options given are default. To change them, enter type :set *option* to turn them on or :set no*option* to turn them off.

To make them execute every time you open Vi, create a file in your HOME directory called *.exrc* and type the options without the colon (:) preceding the option.

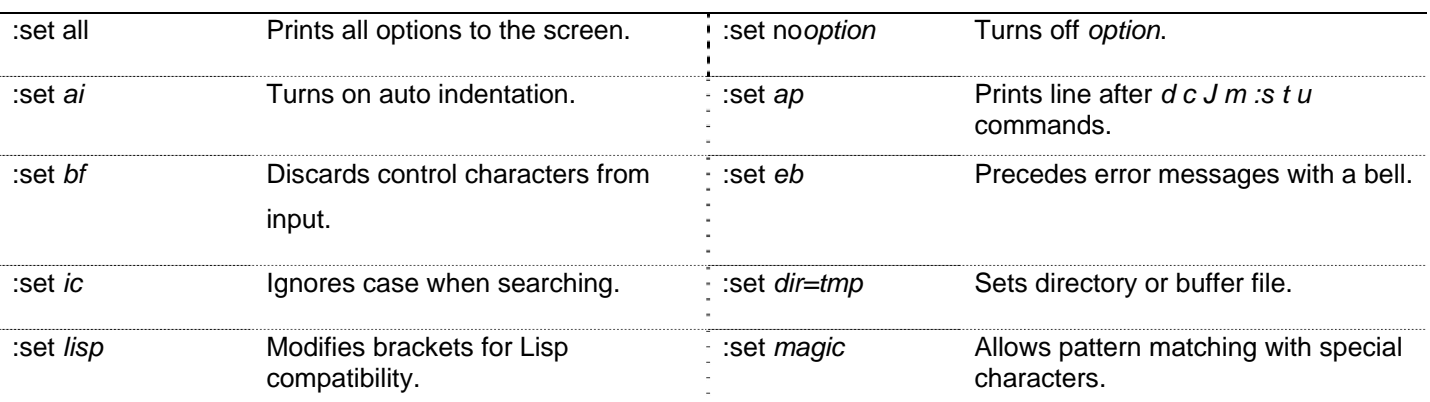

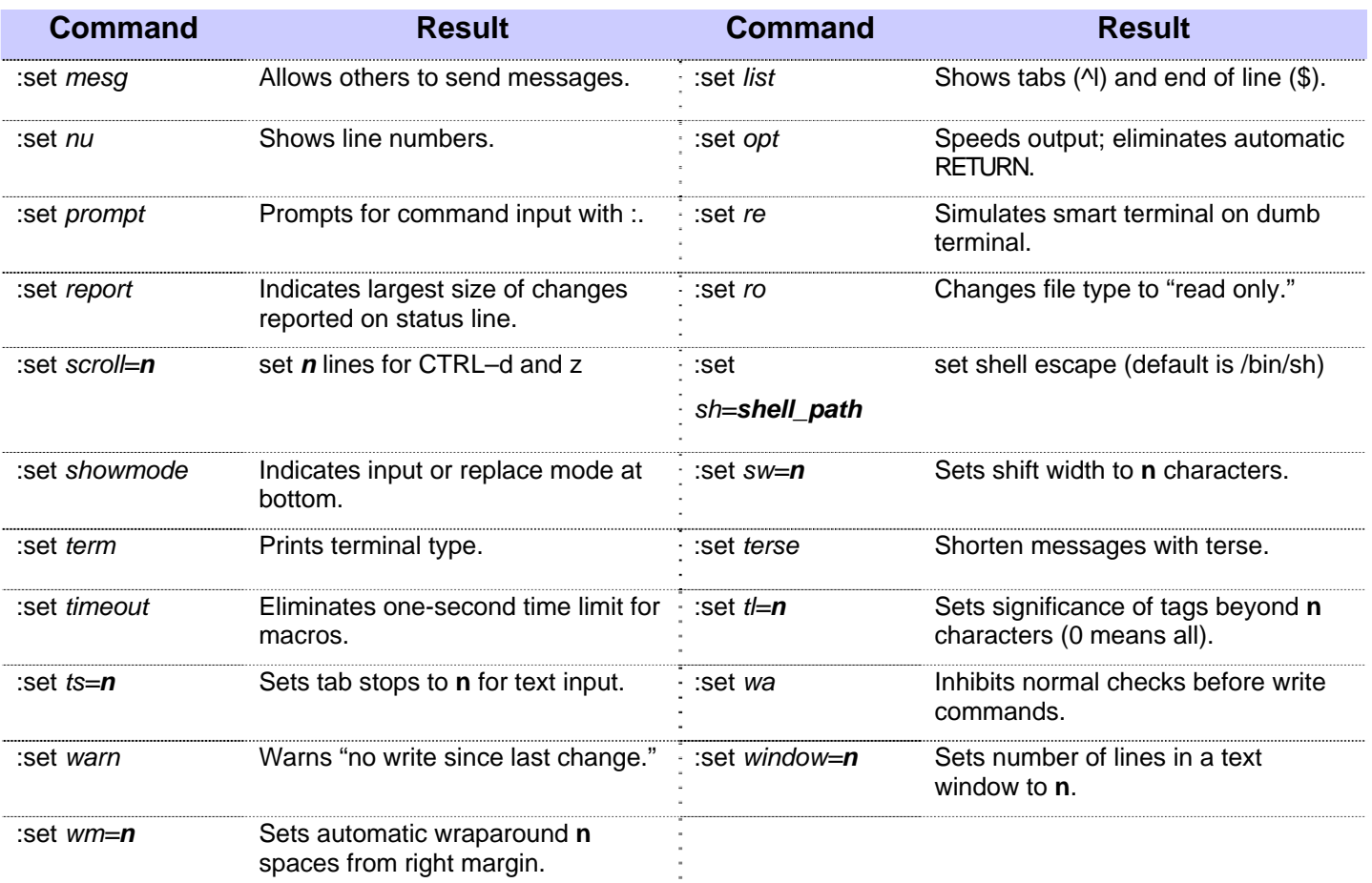

# <span id="page-11-0"></span>**Vi Core Commands (The minimum functions)**

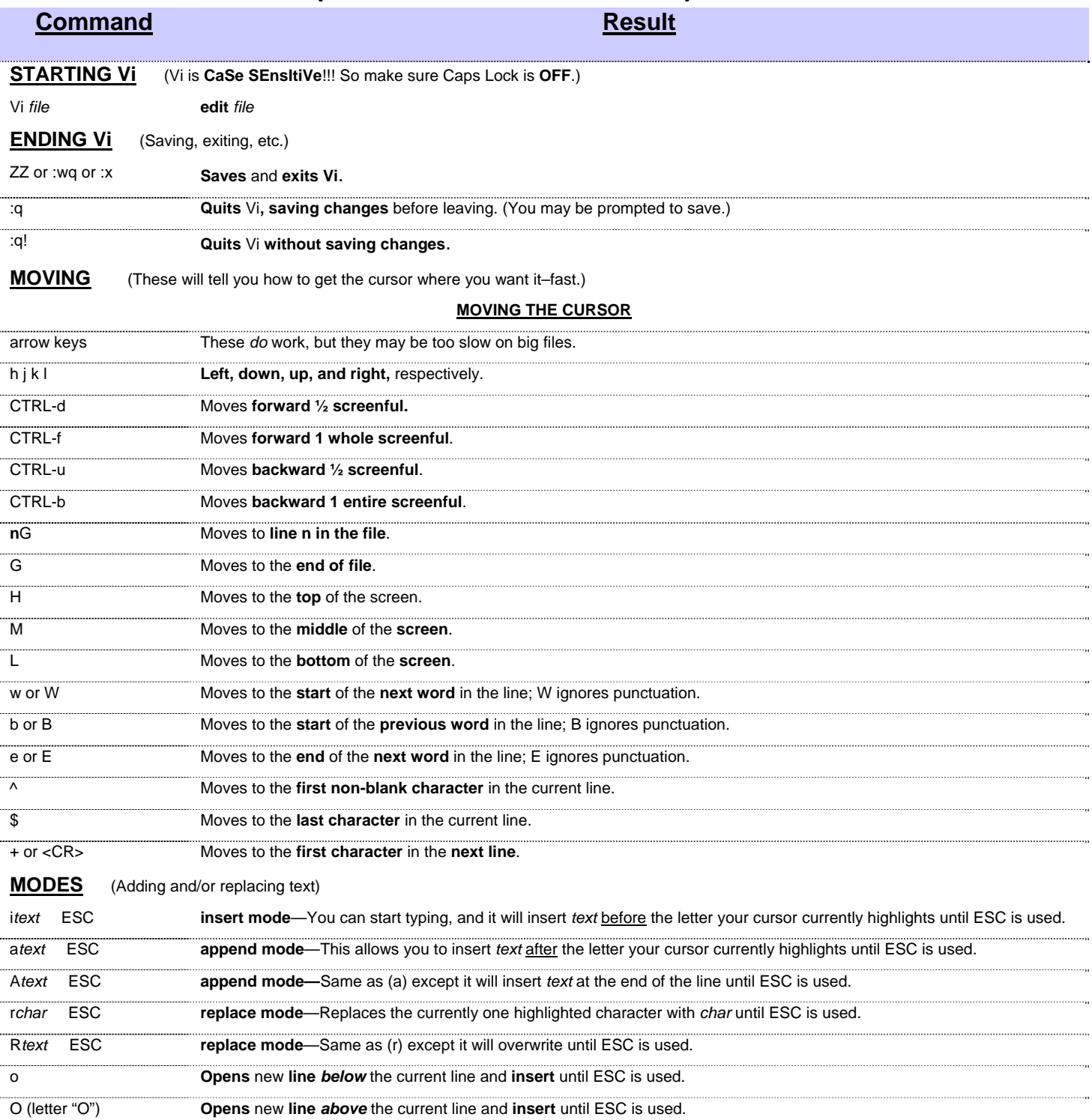

### **SEARCHING** (Find and/or replace what you need)

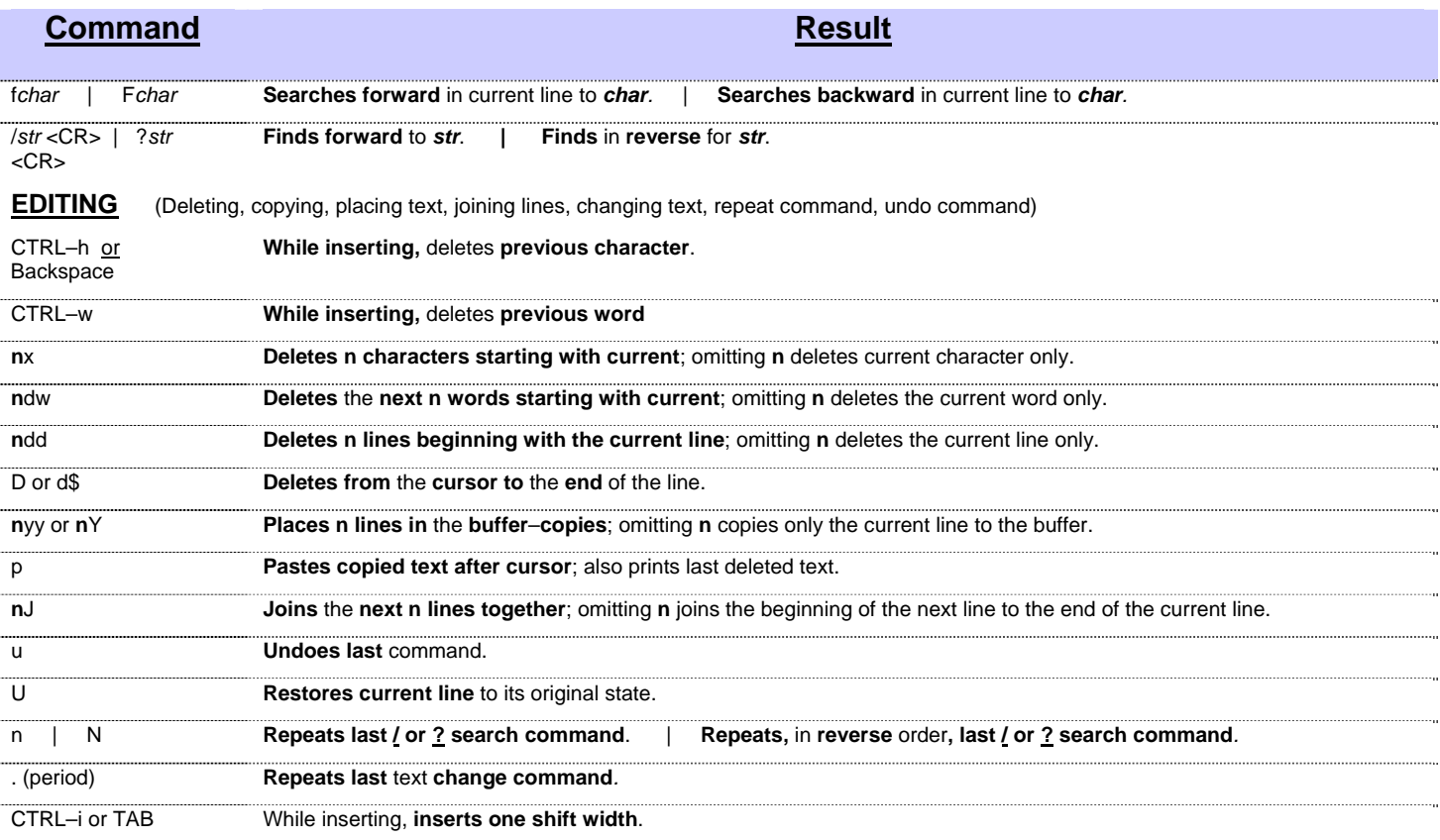

### **OPTIONS**

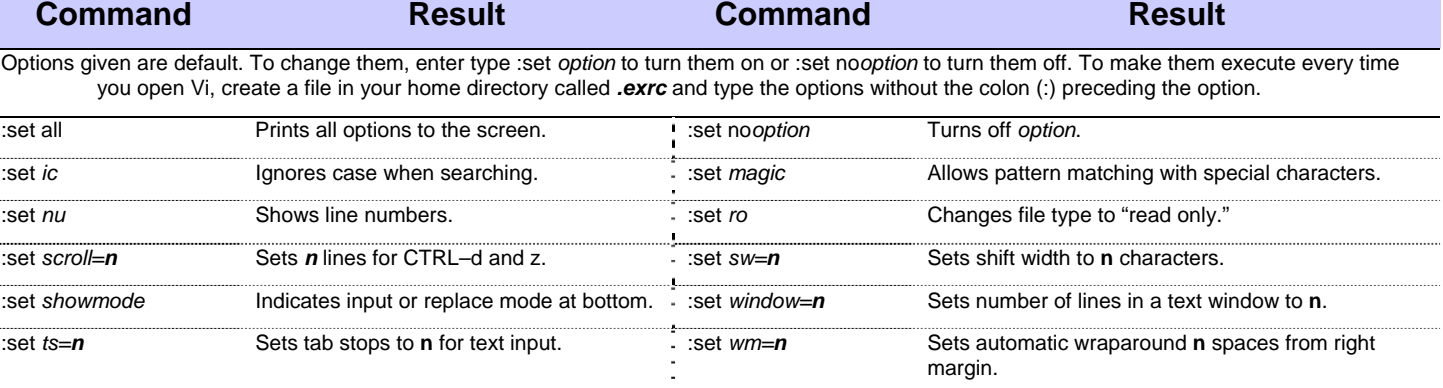

# <span id="page-13-0"></span>**TechRepublic**

## **Additional resources**

- [Use vi to edit files in a UNIX environment](http://techrepublic.com.com/5100-22_11-5401277.html) (Article)
- [15 tips for a more pleasant Vi experience](http://techrepublic.com.com/5138-6240-5620540.html) (Download)
- [Vi for programmers, part 1](http://techrepublic.com.com/5100-22_11-5253006.html) (Article)
- [Vi for programmers, part 2](http://techrepublic.com.com/5100-22_11-5254151.html) (Article)

## **Version history**

**Version: 2.0** 

**Reformatted for easier reading and printing** 

**Published: March 22, 2005** 

## **Tell us what you think**

TechRepublic downloads are designed to help you get your job done as painlessly and effectively as possible. Because we're continually looking for ways to improve the usefulness of these tools, we need your feedback. Please take a minute to [drop us a line](mailto:content1@cnet.com?subject=Download_Feedback) and tell us how well this download worked for you and offer your suggestions for improvement.

Thanks!

—The TechRepublic Downloads Team